<span id="page-0-0"></span>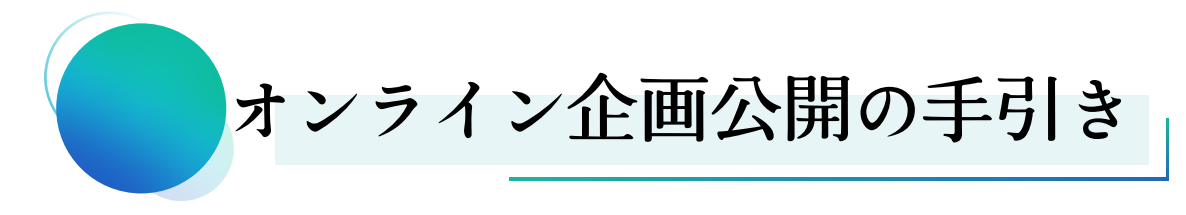

1. 本資料[について](#page-1-0)

### 2. 必要な申請・機材

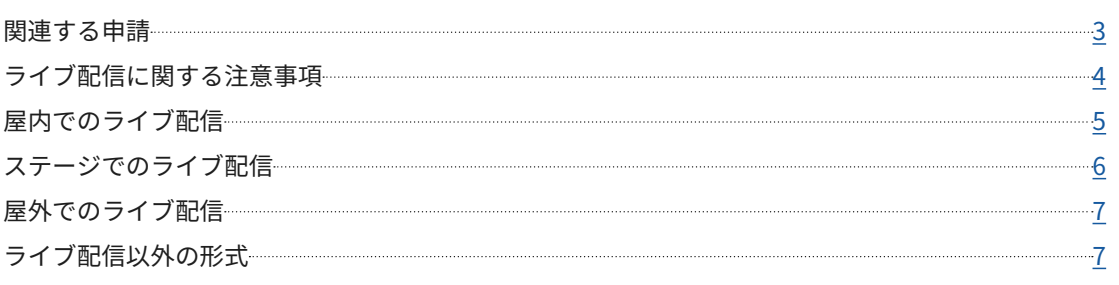

### 3. [ライブ](#page-7-0)配信に使用できる機材

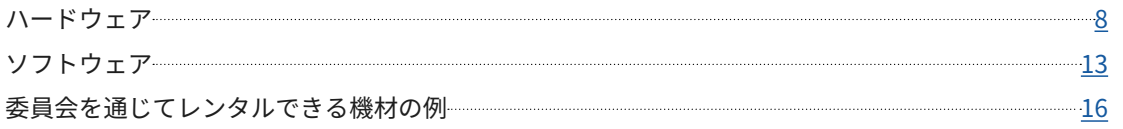

### 4. 外部[サービスについて](#page-19-0)

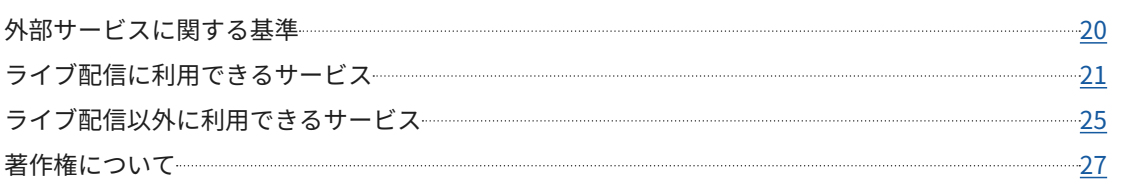

### 5. [よくあるご](#page-27-0)質問

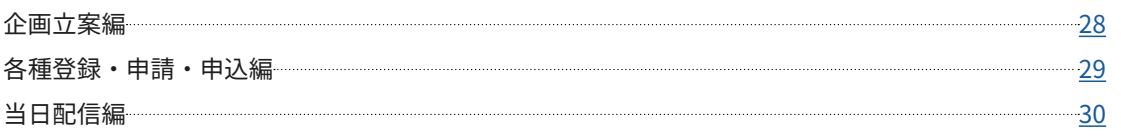

# <span id="page-1-1"></span><span id="page-1-0"></span>本資料について

- 本資料はオンラインで企画を公開する方法について掲載した冊子です。
	- 。以下の表を参考に必要な事項を確認してください»
- 企画を公開する方法を検討する際は、必ず『Almighty vol. 2』もあわせて確認してください。
- •本資料で紹介する企画公開方法はあくまで一例です。企画内容や用いる機材・外部サービ 。スなどを委員会が制限するものではありません
	- » 『Almighty vol. 2』記載の「オンラインでの企画公開について」にはプライバシー保護に関する情報などが 掲載されています。あわせて確認してください。
- ライブ配信を行うにあたって不安な点があれば、ウェブシステムの「[14]オンライン企画公 開申請」にて委員会からの支援を希望する旨を登録してください。
	- »委員会からのライブ配信支援を希望した場合、4月上旬頃に「問い合わせ」にて連絡します。
	- » ライブ配信支援希望の有無にかかわらず、「問い合わせ」での質問対応および五月祭当日のトラブル対応 。は行います
- オンラインでの企画公開にあたってご不明な点があれば、「問い合わせ」にて連絡してくださ 。い
	- » ステージ企画相談会·企画詳細相談会にて個別に委員に相談することも可能です。詳しくは、『Almighty vol. 2』記載の「ステージ企画相談会」·「企画詳細相談会のご案内」を参照してください。

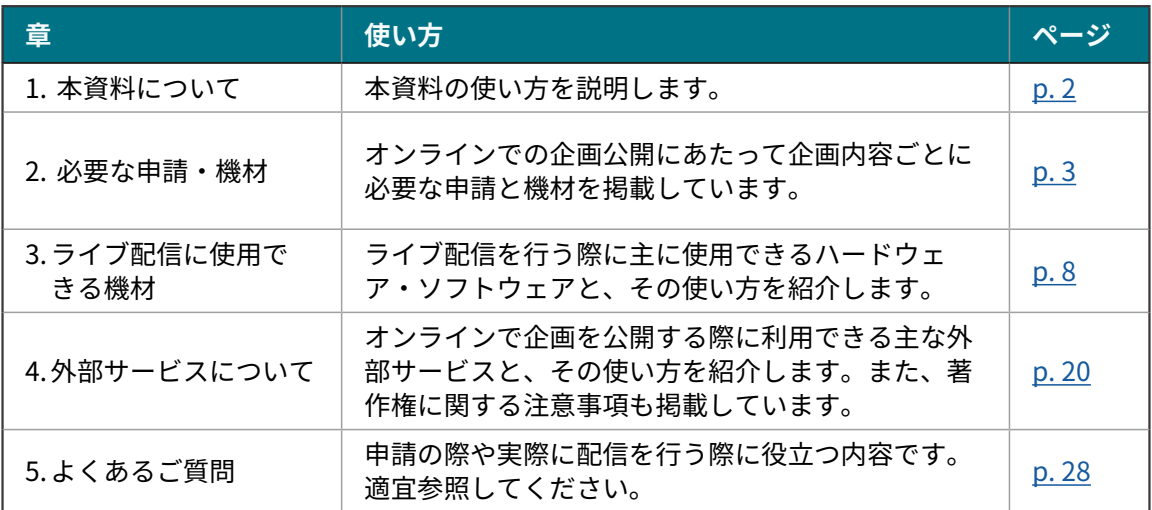

# <span id="page-2-1"></span><span id="page-2-0"></span>2 必要な申請 • 機材

- 。を確認してください』2 .vol Almighty『各申請の詳細は 関連する申請
- **•各種登録・申請・申込の締切はすべて3月23日(土)21:00です。**

### [4b]配信機材レンタル申込

**委員会を通じた配信機材のレンタルを希望する企画 対象** 

### 主な登録内容

レンタルを希望する配信機材の品目と個数•

### [14] オンライン企画公開申請

### <mark>対象</mark> オンラインでの企画公開を行う企画・外部サービスを利用する企画

主な登録内容

- オンラインで公開する企画の概要
- 利用する外部サービス
- ライブ配信計画•
- 委員会からのライブ配信支援の希望の有無•

### <span id="page-3-0"></span>[22] 公式ウェブサイト情報登録 Step 7

#### <mark>対象</mark> オンラインでの企画公開を行う企画

※「[22]公式ウェブサイト情報登録」は全企画対象です。

### 主な登録内容

- オンラインで公開するコンテンツに関する登録
	- コンテンツの名前
	- コンテンツの紹介文
	- 来場者に周知する事項
	- コンテンツの公開スケジュール
	- □ 企画公開に利用する外部サービスとそのリンク
	- » 使用するリンクが未定の場合は、「リンク」の記入欄は空欄にしておき、決定し次第五月祭当日までに登 録内容を変更してください。

# <del>ライブ配信に関する注意事項</del><br>・<del>ェ月祭当日にキャンパス外からのライブ配信を行うことは認めません</del>。

- 
- ライブ配信を行う企画は、手順の確認のために、五月祭前日までにライブ配信のリハーサ 。**ルを行うことを推奨します**
- 配信チャンネルについては、各企画で個別のチャンネルを用意してください。
- 委員会を通じて配信機材のレンタルを行うことができます。
	- » 委員会を通じてレンタルした物品は、五月祭前日に配布します。

### <span id="page-4-0"></span>屋内でのライブ配信

### 安田講堂でのライブ配信

- 安田講堂に備え付けの機材を用いてライブ配信を行うため、配信用PC以外の機材を用意す 。る必要はありません
- ライブ配信は、オペレーター業者と協力して各企画で行ってください。
- 安田講堂に備え付けの機材以外の使用を希望する場合は、ライブ配信を行う企画が共同で 。レンタルすることを推奨します

### その他の屋内でのライブ配信

•配信機材を委員会で用意することはしません。原則各企画で用意·操作していただく必要 **。があります**

PCの内蔵カメラを用いる場合

- オンラインでの会議やプレゼンテーションと同じようにライブ配信ができます。
- •配信用PC以外に追加で必要な機材がなく、手軽にライブ配信ができます。

ビデオカメラの映像を用いる場合

- ビデオカメラの映像の音声に加えて、手持ちマイクの音声をライブ配信することができま す。
- ミキサーを経由して、マイクの音声をライブ配信と同時に教室備え付けのスピーカーから 出力することもできます。

#### 注意事項

- ライブ配信にビデオカメラ1台のみを使用する場合はキャプチャーボードを、複数台使用す 。る場合はキャプチャーボードとスイッチャーをそれぞれ用意してください
	- »映像とあわせてスライドやVTRを挿入する場合は、配信用とは別にPCを用意する必要があります。その 場合はビデオカメラが1台でもスイッチャーが必要となります。
- •委員会を通じてATEM Miniをレンタルする場合は、キャプチャーボードを用意する必要はあ 。りません
	- » ATEM Miniの詳細は、本資料の「スイッチャー」(→p. [10](#page-9-0))を参照してください。
- 企画公開を行う教室備え付けの備品(マイク・スクリーン・プロジェクター)を使用できる ことがあります。教室備え付けの備品の使用を希望する場合は、「[1]屋内企画詳細登録」を 。行ってください

### <span id="page-5-0"></span>ステージでのライブ配信

### セントラルステージでのライブ配信

- カメラ・スイッチャーは、セントラルステージに備え付けの機材を使用できるため、各企 。画で用意する必要はありません
- 映像に関する機材はHDMI、音声に関する機材はXLRのケーブルで繋がれます。
- キャプチャーボード・オーディオインターフェース・Wifiルーターについては、各企画で 。用意していただく必要があります

» 各配信機材の詳細は、本資料の「3. ライブ配信に使用できる機材」(→p. 8)を参照してください。

セントラルステージでのライブ配信に使用する機材やつなぎ方の一例

• 以下の図において、赤線は企画が用意するもの、黒線は業者が用意するものを表していま **。す**

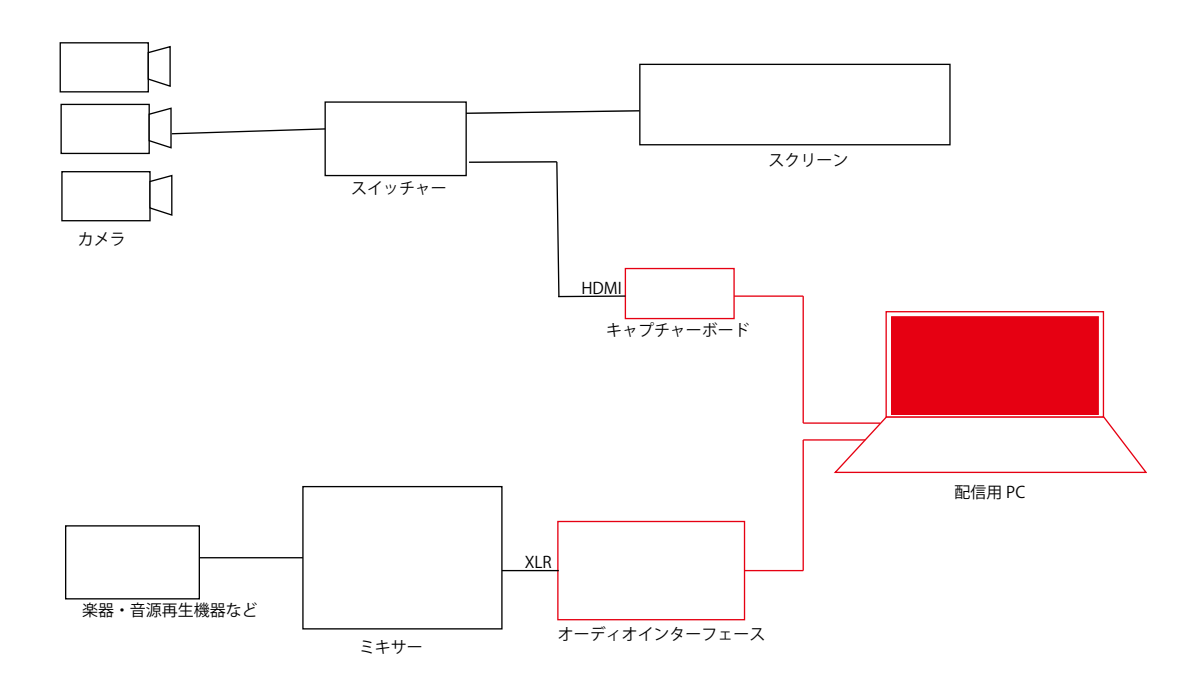

### <span id="page-6-0"></span>広場型ステージでのライブ配信

•配信機材を委員会で用意することはしません。原則各企画で用意・操作していただく必要 **。があります**

### 注意事項

- ステージで音源などを操作するミキサーから音声ソースをインプットすることができる予• 定です。
	- » XLR端子から入力できるオーディオインターフェースを用意してください。
	- » 詳細はステージ企画相談会でご相談ください。
- ライブ配信にカメラ1台のみを使用する場合はキャプチャーボードを、複数台使用する場合 。はキャプチャーボードとスイッチャーをそれぞれ用意してください
	- »映像とあわせてスライドやVTRを挿入する場合は、配信用とは別にPCを用意する必要があります。その 場合はビデオカメラが1台でもスイッチャーが必要となります。
- •委員会を通じてATEM Miniをレンタルする場合は、キャプチャーボードを用意する必要はあ 。りません
	- » ATEM Miniの詳細は、本資料の「スイッチャー」(→p. [10](#page-9-0))を参照してください。
- 実際のステージでのライブ配信に使用する機材やつなぎ方の一例を「機材の接続」([→](#page-7-2)p. [8](#page-7-2))にて示しています。参照してください。

# **屋外でのライブ配信**<br>• <sub>屋外でのライブ配信を希望する場合は「問い合わせ」にてご相談ください。</sub>

# ライブ配信以外の形式<br>・<del>ェ</del>月祭当日に必要な機材は特にありません。

- 
- •「[14]オンライン企画公開申請」と「[22]公式ウェブサイト情報登録」Step 7を必ず行ってく 。ださい
- 動画の事前公開など、五月祭の企画公開時間外にコンテンツを公開することはできません。

### **企画内容の例**

- 作成した動画の公開•
- 記事やページの公開•
- オンラインでの物販•
	- »商行為を行う場合は、「[7]商行為申請」を行う必要があります。
- オンラインでのアンケート•

» Googleフォームなどで個人情報を収集する場合は、「[11]個人情報収集行為申請」を行う必要があります。

[目次に戻る](#page-0-0)

# <span id="page-7-1"></span><span id="page-7-0"></span>る ライブ配信に使用できる機材

- 。PC上のツールであるソフトウェアに大別されます
- ハードウェアはその役割と接続方法について、ソフトウェアは基本的な使い方について説 。明します

### ハードウェア

- ライブ配信の際にはカメラやマイクなどの情報を出力する機材に加え、スイッチャーなど の情報を取り込むための機材など様々な機材を用います。
- 使用する機材や端子、コード類はあらかじめ計画を立てるようにしてください。
- 提示する端子の種類は一例です。使用する機材の仕様を必ず確認してください。

### <span id="page-7-2"></span>機材の接続

- 実際のライブ配信に使用する機材やつなぎ方の一例を示します。
- 映像ソースが1つだけのときは、スイッチャーは不要です。キャプチャーボードのみで映像 。を取り込むことができます
	- »映像ソースとは、カメラやスライド用PCなどの映像の出力元のことです。
- ※図の矢印は、データが伝わっていく方向を示しています。

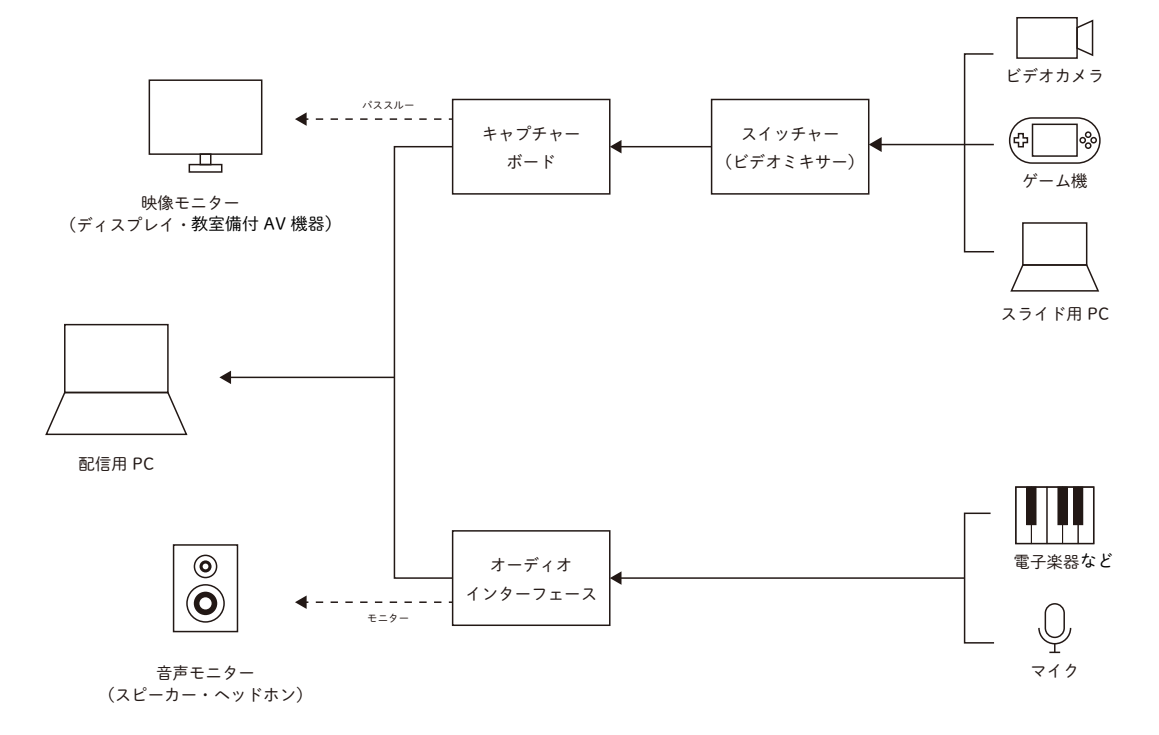

-8- [目次に戻る](#page-0-0)

### カメラ

- ライブ配信に使うカメラは、主に映像を記録できるビデオカメラです。
	- 。ビデオカメラの映像を直接配信用PCに取り込むことは通常できません»
	- 。配信用PCに映像を取り込むためにはキャプチャーボードが必要です»

### iPhone連携カメラ

- MacBookでシステム条件を満たすと、同期したiPhoneを映像・音声ソースとして使用する 。ことができます
	- » システム条件についてはこちらのリンク<https://support.apple.com/ja-jp/HT213244#requirements> 。を参照してください

### キャプチャーボード

- キャプチャーボードは、ビデオカメラやゲーム機などから出力される映像・音声を配信用 。PCに取り込むための機材です
- ビデオカメラやゲーム機を直接配信用PCに接続しても、ライブ配信をすることは通常でき ません。映像を取り込むためにはキャプチャーボードや同様の機能をもつ機材を中継する 必要があります。
	- » 委員会を通じてレンタルできるATEM Miniというスイッチャーにはキャプチャーボードの機能がついて 。います
- キャプチャーボードやスイッチャーの中にはパススルー機能をもつものがあります。

» パススルー機能とは、入力された映像を配信用PCとは別に直接モニターへも出力する機能です。

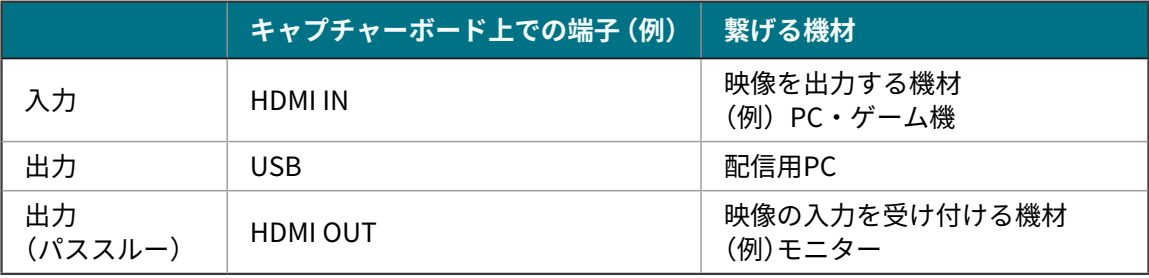

### <span id="page-9-0"></span>スイッチャー

- スイッチャーとは、複数ある映像ソースを切り替えたり合成したりして出力できる機材で 。す
- 複数の映像ソースを使用するときに使います。映像ソースが1つの場合は必要ありません。

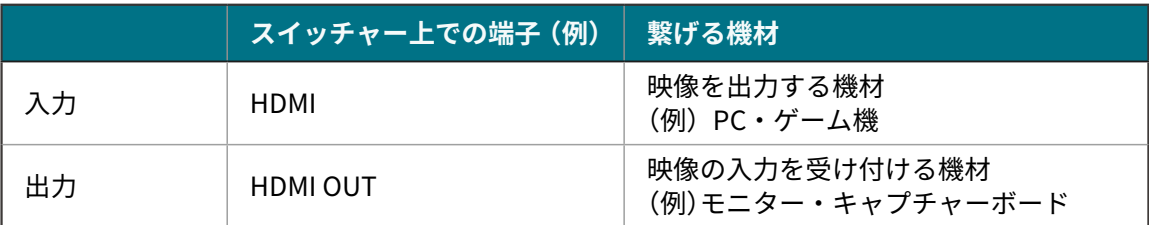

### **ATEM Mini**

- •委員会を通じてよくレンタルされるスイッチャーとしてATEM Miniがあります。
	- » 委員会を通じてレンタルできる機材は、「委員会を通じてレンタルできる機材の例」 (→p. [16](#page-15-1)) にて確認 。してください

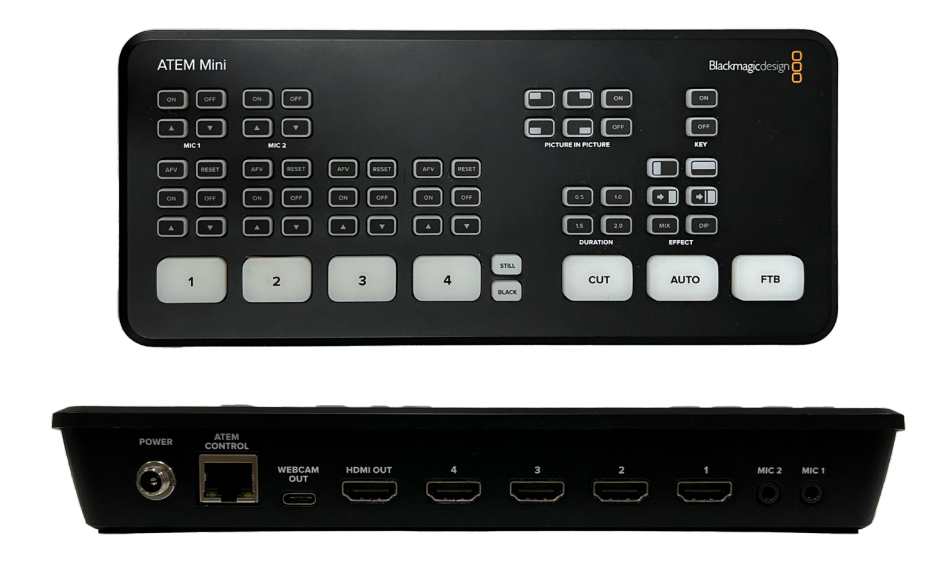

• ATEM Miniは、キャプチャーボードの機能を内蔵したスイッチャーです。

» ATEM Miniを使用する場合は、キャプチャーボードを用意する必要はありません。

»他のスイッチャーを使用する場合は、キャプチャーボードが必要となることが多いです。

### オーディオインターフェース

- オーディオインターフェースとは、マイクや電子楽器などから入力された音声信号を、PC 。が扱える形式に変換して出力する機材です
- 。**マイクや電子楽器の音声を配信用PCに取り込んでライブ配信をするために必要です**•
- 複数の音声入力を合成したり選択したりできるミキサー機能をもった製品もあります。 » 実際に音声入力をいくつ扱えるかは、各機材の仕様を確認してください。

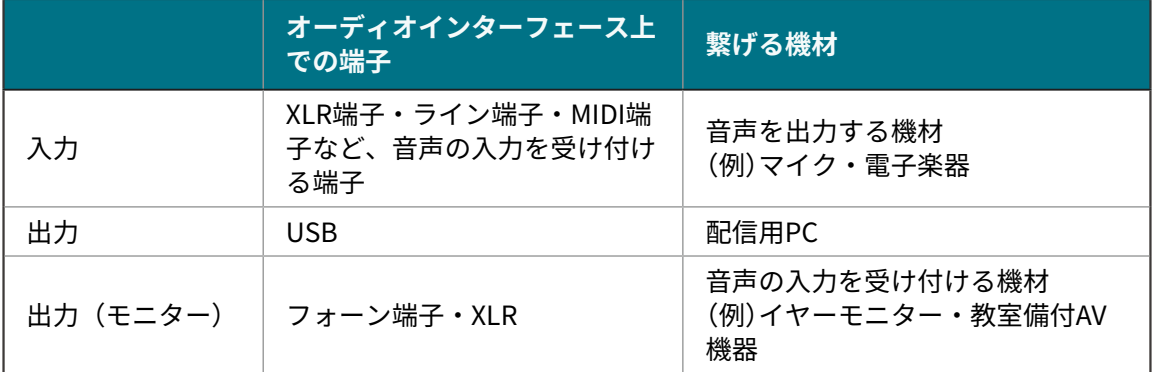

### 端子

- 機材同士はケーブルで繋がれます。機材上で外部の回路との接続部となる部分を端子と呼 。びます
- · ライブ配信を計画する際には、使用する機材の入力·出力端子を確認して必要なケーブル 。**を把握するようにしてください**

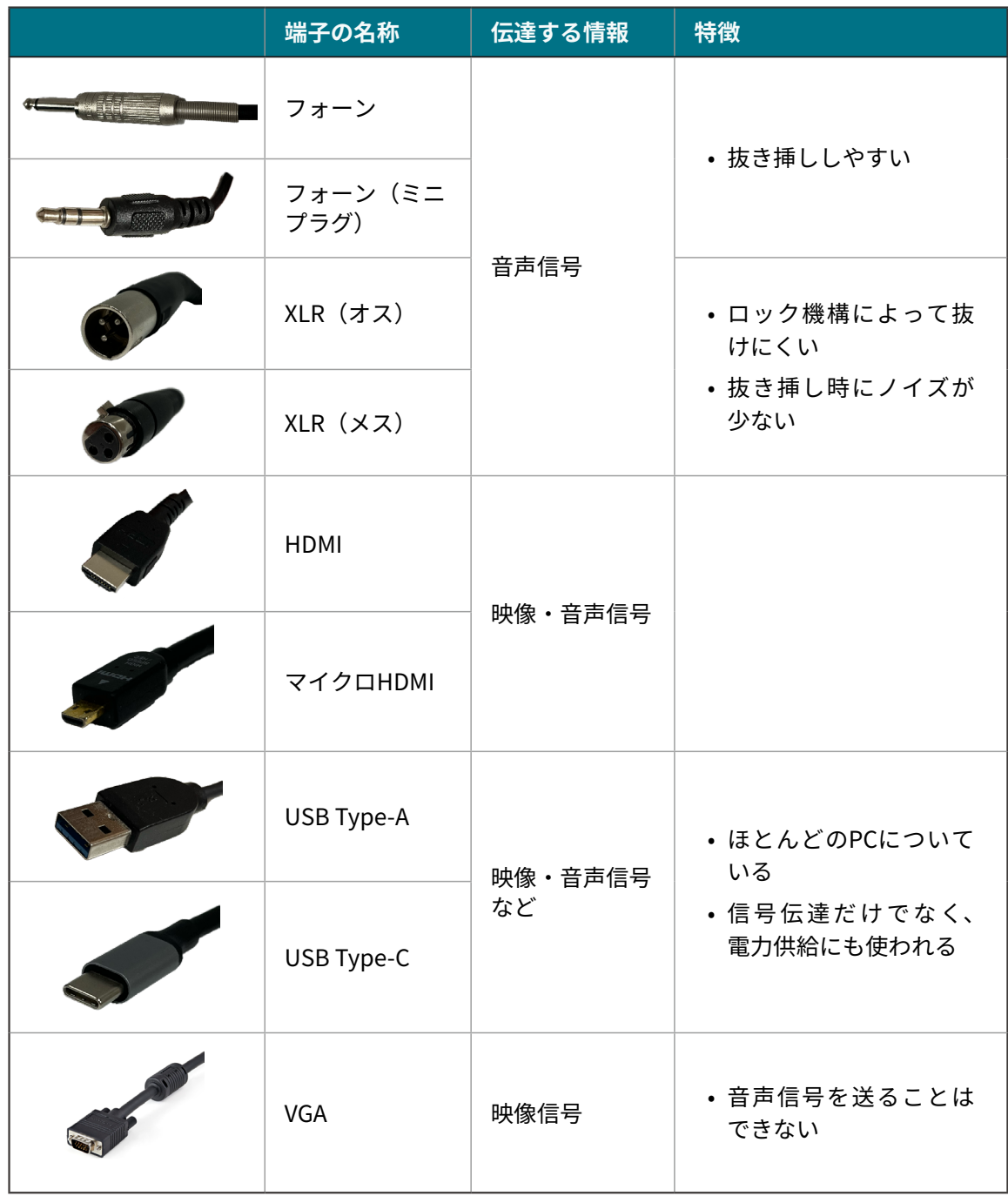

### <span id="page-12-1"></span><span id="page-12-0"></span>ソフトウェア

- 接続した機材などから映像・音声を配信用PCに取り込んでライブ配信を行うには、配信ソ 。フトの操作が必要な場合があります
- 配信ソフトとは、ライブ配信サービス(YouTube Liveなど)のサーバーに、映像や音声のデー 。タを転送するためのソフトウェアです
	- » YouTube Liveを使用する場合は配信ソフトが必要です。
	- 。**Zoomを使用する場合は配信ソフトは必要ありません**»
- •ここでは代表的なものとしてOBS Studioを紹介します。

### **OBS** Studio

- OBS Studioは、無料で利用できる配信ソフトです。
- こちらのリンク<https://obsproject.com/ja>からインストールすることができます。
- OBS Studioを操作する配信用PCのメモリやスペックが不足していると、画質や音質が低下 。**したりライブ配信が不可能になったりする場合があります**
	- »椎奨環境を参照したり実際に使用する機材を用いてリハーサルを行ったりして、スペック不足でないか **。確認しておくことを推奨します**
	- » OBS StudioはWindows 10および11、macOS 11.0以降で使うことができます。
- ライブ配信をするには主に以下の2つの手順を踏む必要があります。
	- 映像や音声などのソースの設定①
	- ② ライブ配信サービスとの接続

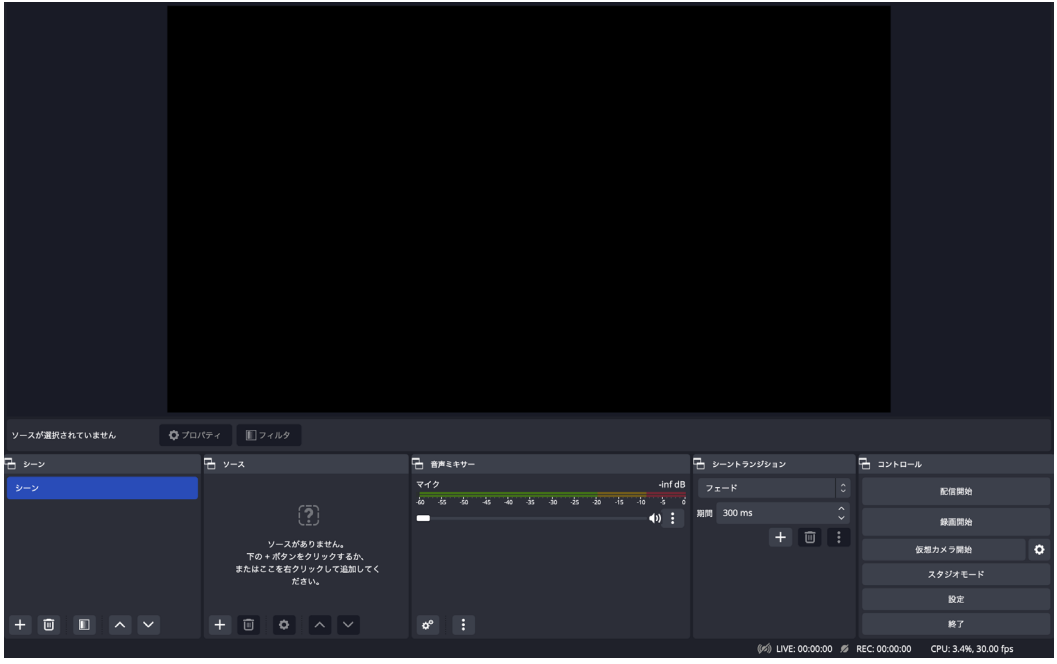

[目次に戻る](#page-0-0)

### $(1)$ 映像や音声などのソースの設定

- 1. OBS Studioの画面左下部の「ソース」の+ボタンを押します。
- 2. 設定したいソースを選択します。
- 3. 映像ソースを設定したい場合は「映像キャプチャデバイス」、音声ソースを設定したい場 合は「音声入力キャプチャ」を選択します。
- 4. 「OK」を押した後、「デバイス」から接続する機材を選択します。
	- » 例えばATEM Miniの場合は「Black Magic Design」を選択します。
	- »ここでPCの内蔵カメラ・マイクや、連携したiPhoneを使用することもできます。
- テロップやスライドの挿入などもソースの操作で行えます。詳細はステージ企画相談会• 企画詳細相談会または「問い合わせ」にてご相談ください。

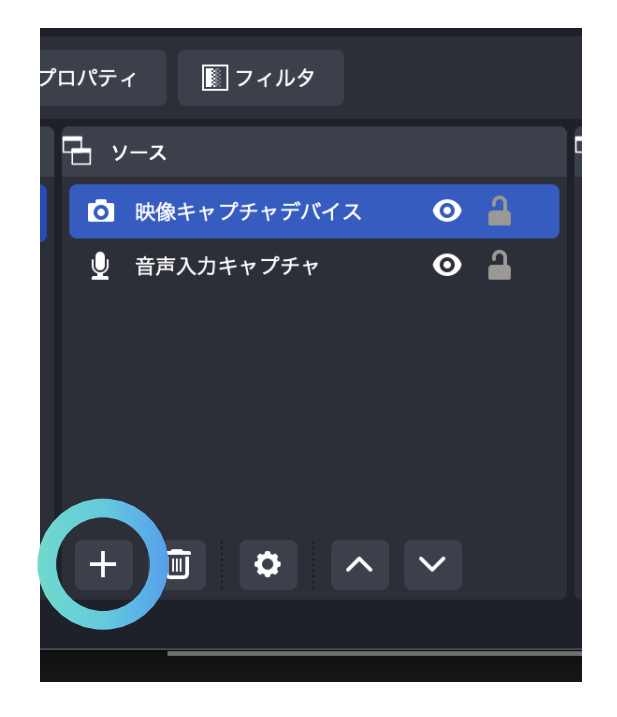

### ②ライブ配信サービスとの接続

- 1. OBS Studioの画面右下部から「設定」>「配信」を選択します。
- 2.「サービス」の欄から使用するサービスを選びます。
	- » 例えばYouTubeの場合は「YouTube RTMPS」を選択します。

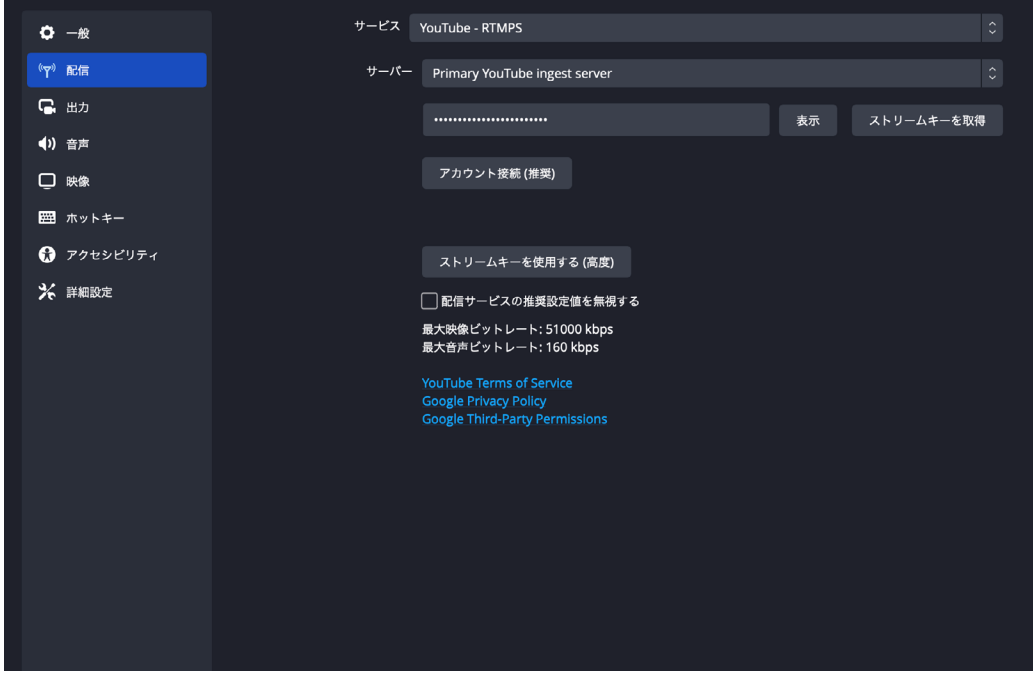

- 3. ストリームキーを使用するなどして接続を完了します。
	- » ストリームキーとは、配信ソフトとライブ配信サービスを結びつけるためのアドレスのようなものです。
	- » YouTubeの場合はGoogleアカウントでログインすることによっても接続ができます。
- 4. 接続が完了したら「設定」を閉じ、画面右下部の「配信開始」を押します。
	- » OBS Studio上でのライブ配信が開始しても、YouTubeなどライブ配信サービスでのライブ配信の公開 。**が始まるわけではありません**
	- » YouTube上での操作については「YouTube Live」(→p. [21](#page-20-1)) を参照してください。

# <span id="page-15-1"></span><span id="page-15-0"></span>委員会を通じてレンタルできる機材の例<br>・<sub>委員会通じて</sub>「パンダスタジオレンタル」からのレンタルが可能です。

- 
- •以下の表に掲載されているレンタル品以外でも、「パンダスタジオレンタル」のウェブサイト <https://rental.pandastudio.tv/>に掲載されている物品はレンタルすることができます。
- •「[4b]配信機材レンタル申請」にて、レンタルを希望する商品とその個数を申請してください。 » レンタル品は在庫に限りがあります。在庫が不足した場合は、後日「問い合わせ」にて連絡します。
- 物価変動などにより価格が予告なく変更される場合があります。ご了承ください。
- レンタル品を破損•紛失した場合は、経年劣化によるものであっても弁償していただきます。 高額を請求される可能性がありますので、取り扱いには十分に注意してください。
- 委員会を通じてレンタルした物品は、五月祭前日に配布します。 »詳しくは第3回企画代表者会議にて説明します。
- 以下の表にて、委員会を通じてレンタルできる商品のうち、よく使用される機材を一例と して紹介します。
- •以下の表に表示されている「参考価格」は、1日あたりのレンタル価格(税込)を2.2倍し、 小数点以下を切り上げた金額です。
	- »2日間分のレンタル費と保険料(レンタル費の10%)を加味して、料金は「パンダスタジオレンタル」のウェ ブサイトにて表示される1日あたりのレンタル費の2.2倍となっています。
- 品名より「パンダスタジオレンタル」のウェブサイトにアクセスし、各品目の詳細な説明を 。閲覧することができます
- ※ 2つのマイクについて、「marantz M4U(USBコンデンサーマイク)」はUSB接続のためオーディオインター フェースなしで直接配信用PCに接続できます。「SHURE SM58S スイッチ有」を配信用PCに接続する場合は 。オーディオインターフェースが必要です

### 3. ライブ配信に使用できる機材

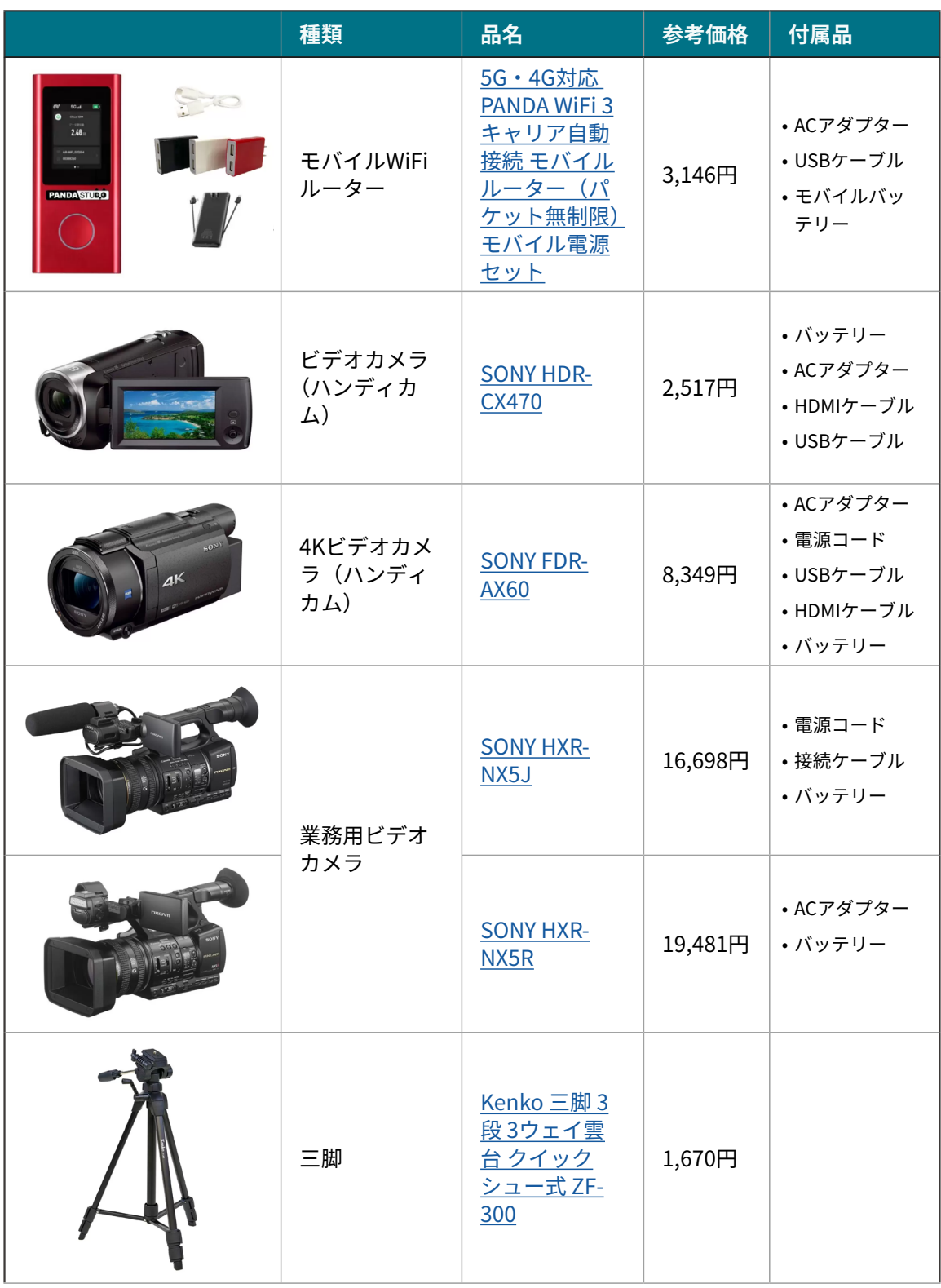

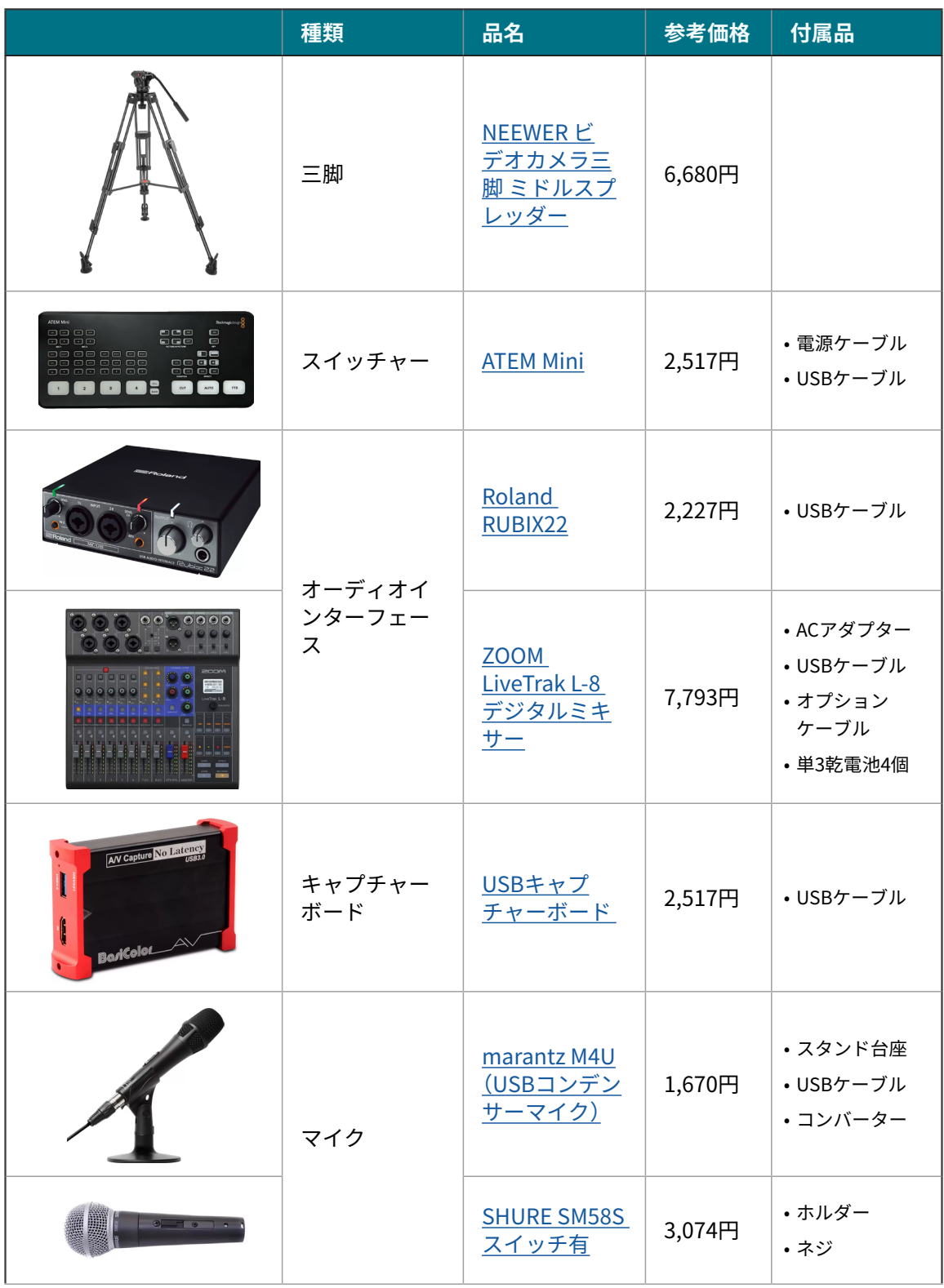

### 3. ライブ配信に使用できる機材

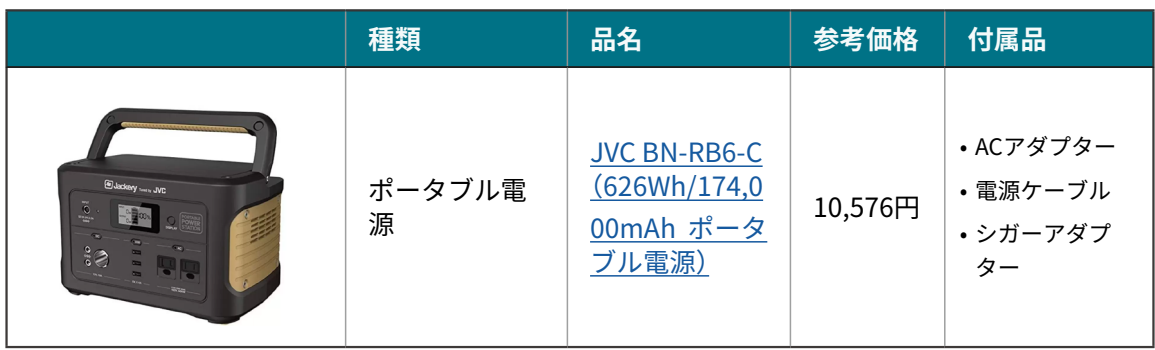

# <span id="page-19-1"></span><span id="page-19-0"></span>4外部サービスについて

• この章では、オンラインでの企画公開に利用できる主なサービスについて、それぞれの特 。徴や利用上の注意点を紹介します

# 外部ナービスに関する基準<br>・「外部サービス」とは、ZoomやYouTubeなど企画の公開に用いるサービスを指します。

- 
- 外部サービスを利用する場合は、「[14]オンライン企画公開申請」および「[22]公式ウェブサ イト情報登録」にて、利用する外部サービスを登録してください。
- •利用する外部サービスの利用規約を十分確認し、遵守してください。
- オンラインでの企画公開に利用する外部サービスについて、以下の基準を設けます。この 基準を参照しながら、利用する外部サービスを検討してください。
	- »以下の基準を満たしていない場合、利用する外部サービスの変更を求める可能性があります。

### **外部サービスに関する基準**

- •来場者が原則無料で利用できる。
- •個人を特定する情報がサービスにより収集される場合、収集した情報の利用目的が明示さ れている(プライバシー保護の観点)。
- •企画構成員や来場者の安全が脅かされたり、企画実行の妨げになるような不適切な言動が 行われたりした際に、当該行為を行ったユーザーのサービス利用を企画構成員が制限でき る機能をもつ(荒らし対策の観点)。

# <span id="page-20-0"></span>ライブ西に信に利用できるサービス<br>• リアルタイムで視聴者とコミュニケーションを取るライブ配信に利用できる主なサービス

- は、以下のものがあげられます。
	- <sup>D</sup> YouTube Live
	- Zoom▫
	- □ Instagram Live

### <span id="page-20-1"></span>**YouTube Live**

- YouTube Liveは、YouTube上で提供されるライブ配信サービスです。
- 同時に多数のユーザーが視聴できるため、一方向型のライブ配信に適しています。
	- »視聴者はチャット欄でコメントを投稿し、配信者や他の視聴者とコミュニケーションを取ることができ ます。
- YouTube Liveを初めて利用する場合は、ライブ配信へのアクセスをリクエストしてから実 際に配信できるようになるまでに最大で24時間かかります。
	- » 五月祭前日以前に、余裕をもってライブ配信へのアクセスをリクエストしてください。
- スマートフォン・タブレットでライブ配信を行うには、一定以上の登録者数などの制限が 。**あります**

### ライブ配信の始め方

- (1) ライブ配信を有効化したアカウントでログインしたYouTubeのトップページ<https:// www.youtube.com/>の右上のマークから「ライブ配信を開始」を押します。
- ②「ライブ配信をスケジュール設定」を押し、ガイドにしたがって配信を作成します。
- ③ 以下の画面になったら配信ソフトを接続します。
	- »配信ソフトについては「ソフトウェア」(→p.[13](#page-12-1))を参照してください。

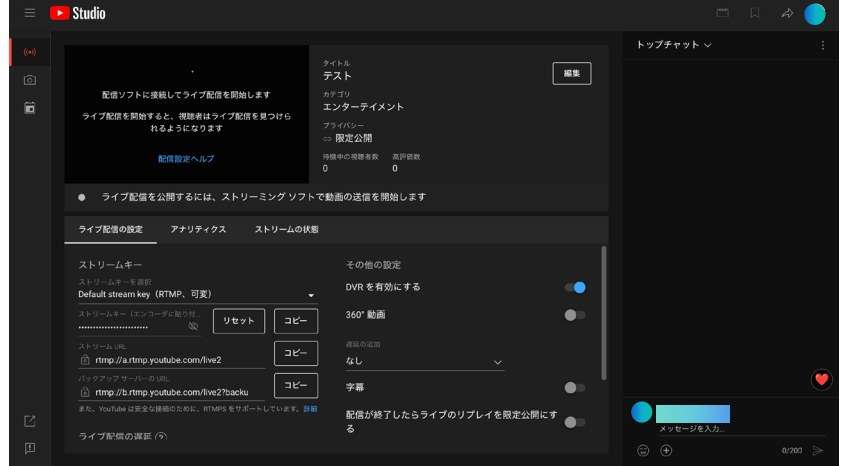

- ④ 接続が完了したら、画面右上部の「配信開始」を押します。
	- 。公開に必要なURLは画面右上部の矢印から取得できます»

### 迷惑行為への対処方法

- •迷惑行為と見受けられるようなコメントがチャットに送信された場合、以下のいずれかの 。方法で対処することができます
	- コメントを削除する
	- □ ユーザーをタイムアウトにする
	- ユーザーを非表示にする

コメントを削除する

• コメントにカーソルを合わせ、三点マークからメニューを表示し「削除」をクリックします。 »コメントを削除しても、送信者は引き続き新しいコメントを送信することができます。

ユーザーをタイムアウトにする

- •コメントにカーソルを合わせ、三点マークからメニューを表示し「ユーザーをタイムアウ トにする」をクリックします。
	- » ユーザーをタイムアウトにすると、当該コメント以前にそのユーザーにより送信されたコメントはすべ 。て削除されます
	- » タイムアウトを受けたユーザーは一時的にコメントを送信することができなくなり、一定時間経過後に 。再びコメントを送信することができるようになります

ユーザーを非表示にする

- コメントにカーソルを合わせ、三点マークからメニューを表示し「このチャンネルのユー ザーを表示しない」をクリックします。
	- » ユーザーを非表示にすると、当該コメント以前にそのユーザーにより送信されたコメントはすべて削除 。されます
	- » 非表示にされたユーザーにはその旨が示されることはなく、引き続きコメントを送信することができま すが、他のユーザーにはそのコメントが見えることはありません。
	- » 三点マークからメニューを表示し、「このチャンネルのユーザーを再表示する」をクリックすることで、 他のユーザーには見えなかったコメントが再び表示されるようになります。

### Zoom

- •Zoomは、PC・スマートフォン・タブレットから複数人が同時にビデオ通話することので 。きるWeb会議サービスです
	- » チャット機能を備えているほか、「投票」「挙手」「ブレイクアウトルーム」「ホワイトボード」など、さまざ まな追加機能も充実しています。
- ミーティングルームにいるすべてのユーザーが他のユーザーに向けて発信をすることがで• きるので、双方向型のライブ配信に適しています。
- OBS Studioなどの配信ソフトを使わずに、Zoomのみで映像配信や画面共有をすることが 。**できます**

ライブ配信の始め方

- ホームの「スケジュール」から、時間を指定してミーティングルームを作成することができ ます。
	- 。事前にミーティングルームへのリンクを共有したい場合などに使用します»

迷惑行為の予防・対処

- ミーティングルームを開くときは、パスコードを付けることを強く推奨します。
- 迷惑行為を行う参加者をミーティングから退出させたい場合は、「参加者の削除」を行うこと 。ができます
	- » 参加者一覧を表示してミーティングから退出させたい参加者名にカーソルを合わせ、「詳細」をクリック し、「削除」を選択してください。
	- » 一度削除された参加者は、ミーティングに再度参加することができません。

### **Instagram Live**

- Instagram Liveは、Instagram上で提供されるライブ配信サービスです。
- スマートフォン・タブレットから手軽にライブ配信を開始することができます。
- ライブ配信へ直接アクセスできるリンクを生成することができないため、来場者に 。Instagramのアカウントを検索してもらう必要があります

### ライブ配信の始め方

- 1. Instagramアプリのプロフィール画面上部の「+」ボタンをタップします。
- 2. 表示された画面で「ライブ」の部分をタップします。
- 3. カメラのシャッターボタンの位置にあるボタンをタップすると、配信が開始します。

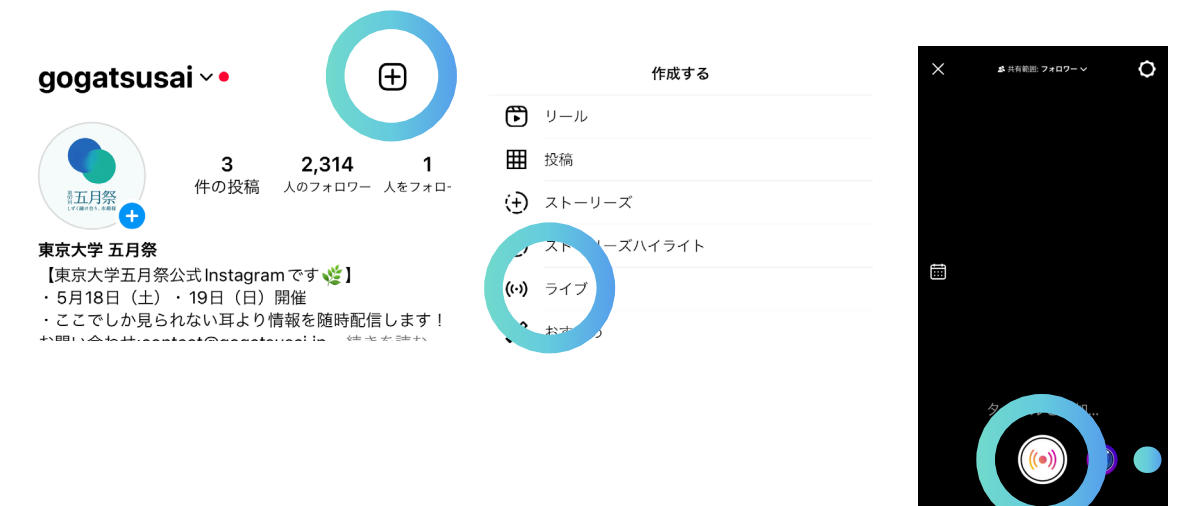

# <span id="page-24-0"></span>ライブ配信以外に利用できるサービス<br>• ライブ配信以外の形式のオンライン公開に利用できる主なサービスについては、以下のも

- 。のがあげられます
	- □ YouTube (動画公開)
	- □ note (記事公開)
	- □ BASE BOOTH (ネットショップ)

### YouTube

- YouTubeは、簡単な操作で動画を投稿することができるオンライン動画共有サービスです。
- 幅広い層に多くのユーザーを持っています。

### note

• noteは、簡単な操作でウェブページを作成して記事を投稿することができるサービスです。

### 使用上の注意

- •記事を有料公開するときは、「[7]商行為申請」を行う必要があります。
- noteには、ユーザーがクリエイターに記事の対価を支払うことのできる「クリエイターサ ポート機能」があります。
- •記事を無料公開するときは、クリエイターサポート機能をOFFにしてください。ONにする 場合、「「9」カンパ行為申請」を行う必要があります。
	- »クリエイターサポート機能のON・OFFを切り替える方法は、こちらのリンク<https://www.help-note. com/hc/ja/articles/360011359733->を参照してください。

### **BASE**

- BASEは、インターネット上で商品を販売するのに必要な機能を提供するプラットフォーム です。
- ユーザーが自身のショップを開いて商品を売る形式のサービスです。
- こちらのリンク<https://thebase.in>からBASE公式ホームページにアクセスすることがで 。きます

### 利用上の注意

•利用する際は「[7]商行為申請」を行う必要があります。

### BOOTH

- BOOTHは、インターネット上で商品を販売するのに必要な機能を提供するプラットフォー 。ムです
- 共通のショッピングモールに出店する形式のサービスです。
- こちらのリンク<https://booth.pm/ja>からBOOTH公式ホームページにアクセスすること 。ができます

### 利用上の注意

- •利用する際は「[7]商行為申請」を行う必要があります。
- BOOTHには、商品の代金に任意の金額を上乗せして購入できる機能があります。上乗せ機 。能の利用を購入者に強要しないよう注意してください
	- » 詳細は『Almighty vol. 2』記載の「[9]カンパ行為申請」を確認してください。

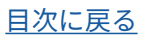

# <span id="page-26-0"></span>キングのサンディングのディスターのディスターのディスターのディスターのディスターのディスターのディスターのディスターの<br>コンストンの場合は、このディスタを用いている者があります。<br>そのこと、この意味を使われる者には、この意味を利用する場合は、法令を遵守し

。てください

(参考)著作権法第2条第1号

著作物 思想又は感情を創作的に表現したものであつて、文芸、学術、美術又は音楽の範囲に属するも のをいう。

• 最終的な企画内容に関しては企画の自己責任とし、企画実行の際の著作物の利用に関する 。**委員会は一切の責任を負いかねます、問題について**

### 著作権指針

- •著作物の使用にあたっては、著作者名や出展の表記、著作者の名誉・声望の保持などに十 。分留意してください
- 原則として、企画内容は無料で公開し、他者の著作物を使用する場合は、出演者等への出 。**演料および謝礼の交付を行わないでください**
	- »出演料および謝礼の交付を行う場合は、著作権法第38条第1項の例外規定が適用されなくなり、著作権 。者の許諾が必要です
- 原則として、台**本や譜面といった著作物の内容を変更しないでください**。

» 著作物の内容を変更する場合は、著作権者の許諾が必要です。

(参考)著作権法第38条第1項

公表された著作物は、営利を目的とせず、かつ、聴衆または観衆から料金を受けない場合には、公に上演し、 演奏し、上映し、又は口述することができる。ただし、当該上演、演奏、上映又は口述について実演家 又は口述を行う者に対し報酬が支払われる場合は、この限りでない。

#### オンラインで企画を公開する場合の注意

- オンラインでの企画公開に際して、著作権法第2条第1号に定める著作物を利用する場合に は、加えて以下の事項も遵守してください。
- 企画実行に際して、楽曲を演奏する場合や既存の音源を利用する場合には、楽曲・音源の 著作権に十分留意してください。
- 原則として、自ら演奏または制作した音源を使用してください。
	- »自ら制作したものでない音源を利用して配信する場合には、楽曲・音源の著作権に加えて、音源制作者 の持つ送信可能化権などの著作隣接権に配慮する必要があります。
- 企画実行に際して、著作権上の問題が生じる可能性がある場合には、利用する音源の著作 。権および著作隣接権の管理者に事前に確認してください
- 特にYouTube Liveで著作権を侵害する可能性のある音源を利用すると、ライブ配信が停止 。される場合があります
	- » YouTubeヘルプの『ライブ配信に関する著作権の問題』[<](https://support.google.com/youtube/answer/3367684?sjid=3786233317812836129-AP)https://support.google.com/youtube/answe r/3367684?siid=3786233317812836129-AP>もあわせて確認してください。
- 必要に応じて現行の著作権法などを参照してください。

# <span id="page-27-1"></span><span id="page-27-0"></span>よくあるご質問 5

## 企画立案編

### **。カメラやスイッチャーなどの機材を用いずにライブ配信を行うことは可能か** .**Q** .**A**

- PCの内蔵カメラおよび内蔵マイクを使用する方法と、スマートフォン・タブレットから ライブ配信サービスを行う方法(以下、「モバイル配信」とします)があります。
- PCの内蔵カメラ内蔵マイクを使用する場合は、音声や映像が入りにくいことがあるため 。演奏やダンスなどのパフォーマンスの配信にはあまり適しません
- モバイル配信の場合は、各配信サイトのモバイル配信の条件を満たす必要があります。
- » 例えば、YouTubeアプリでの配信を行う場合は、使用するチャンネルの登録者数が50人以上などの条 。件を満たす必要があります
- » 詳細はこちらのリンク<https://support.google.com/youtube/answer/9228390?sj id=8587874299353237885-AP>から参照してください。

※ どのような配信方法を取る場合でも、五月祭前日までに配信のリハーサルを行うことを推奨します。

### **Q. 紹介されている外部サービス・機材の使用に費用はかかるか。** .**A**

- 本資料で紹介している外部サービス・ソフトウェアの機能は無料で利用可能です。
- 変換端子などの配信に必要な機材を用意するのに費用がかかる場合があります。
- 配信機材を委員会を通じてレンタルすることができます。詳しくは『Almighty vol. 2』記 載の「[4b]配信機材レンタル申込」を参照してください。
- 来場者が利用する際に金銭を支払う必要があるサービスは原則利用できません。

## <span id="page-28-0"></span>各種登録・申請・申込

### **。オンライン企画の実行において必要な登録はなにか** .**Q**

.**A**

- いずれの形態においても「[14]オンライン企画公開申請」「[22]公式ウェブサイト情報登 **録」Step 7を行ってください。**
- 委員会を通じて配信機材をレンタルする場合は「[4b]配信機材レンタル申込」を行ってく 。ださい
- オンラインで物販を行う場合は「[7]商行為申請」を行ってください。
- » その他金銭の授受が発生する場合は、形態に応じて「[8]募金行為申請」や「[9]カンパ行為申請」を行っ 。てください

### <span id="page-29-0"></span>当日配信編

### **O. OBS Studio に該当機器が表示されない(上手く接続されない)。**

### .**A**

- 以下の項目を確認してください。それでもうまくいかない場合は、OBS Studioの再起動 。や配信用PCの交換を行ってください
- カメラ・マイク・スイッチャーなど該当する機器の電源が入っているか
- 接続されているケーブルや端子が間違っていないか
- » 委員会を通じてレンタルすることができるスイッチャーのATEM Miniでは、配信用PCに接続するケー **ブルを「WEBCAM OUT」に插してください。**
- »「HDMI OUT」に挿し間違える事例があります。
- 接続されているケーブルが破損していないか
- カメラと配信用PCをキャプチャーボードなどを用いずそのまま接続してないか
- カメラなど、機材そのものが破損していないか

### **し、OBS Studioを利用したライブ配信に音声が入らない。**

### .**A**

- 最初にOBS Studioの音声ミキサーのメーターが音に合わせて動くか確認してください。 。ボリュームが小さすぎたりミュートにしていたりしないかどうかも確認してください
- 動かない場合は、OBS Studioの不具合ではないため、音声ソースを確認してください。
- 動く場合は、OBS Studioから出力する際の問題のため、OBS Studioの音声モニタリング 。や音声トラックの設定を確認してください
- » 音声ミキサーの歯車マークから、「オーディオの詳細プロパティ」を選択してください。「音声モニタリン グ」が「モニターと出力」になっていなければ音が入らない場合があります。
- » また「モノラル」が選択されているか確認してください。

#### **。ライブ配信に意図していない音が入り込んでいる** .**Q**

### .**A**

- 配信用PCの内蔵マイクの音が入ってしまうことがあります。
- 複数台のデバイス(PCやビデオカメラ、マイクなど)をスイッチャーに接続している場合、 意図せずに映像キャプチャデバイスの内蔵マイクが音を拾ってしまっている可能性があ ります。
- 必要のない音声は音声ミキサーのつまみを操作してミュートしてください。

### $Q.$  ライブ配信直前になって問題が起こり、ライブ配信を開始できなくなってし  **。まった**

.**A**

- 数分では問題を解決できない場合もあるので、配信開始時刻の変更を検討してください。 配信時間を変更する場合、企画の広報用SNSなどで周知することを推奨します。
- このようなトラブルを避けるため、五月祭前日まで**にライブ配信のリハーサルを行うこ 。とを推奨します**
- 直前になって配信用PCに不具合が発生してPCの交換が必要となる場合があるため、事前 。に企画構成員間で配信に必要なデータを共有しておくことを推奨します

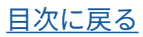

### オンライン企画公開の手引き

2024年3月12日 (火)発行

### 発行: 第97期五月祭常任委員会

Email: contact@gogatsusai.jp

※企画関係者は、原則としてウェブシステムの「問い合わせ」を利用してください。

本郷本部

〒113-8654 東京都文京区本郷7-3-1 東京大学構内 第二食堂3階6号室 TEL: 03-5684-4594

駒場支部 〒153-8902 3-8-1東京都目黒区駒場 東京大学構内 キャンパスプラザA棟1階103号室 TEL: 03-5454-4349